## **Client-Programm OnyxRegister**

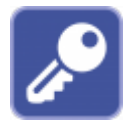

Das Hilfsprogramm OnyxRegister dient der [|Aktivierung der Lizenz](http://onyxwiki.net/doku.php?id=licensing). Der Programmaufruf erfolgt über das [Hauptmenü](http://onyxwiki.net/doku.php?id=main_menu) [Optionen|Registrieren bzw. Optionen|Lizenz erneuern], das [Infomenü](http://onyxwiki.net/doku.php?id=info_menu) [Lizenz] oder aus der Programmgruppe OnyxCeph<sup>3™</sup> im Windows-Startmenü am lokalen Arbeitsplatz.

## **Bedienoberfläche**

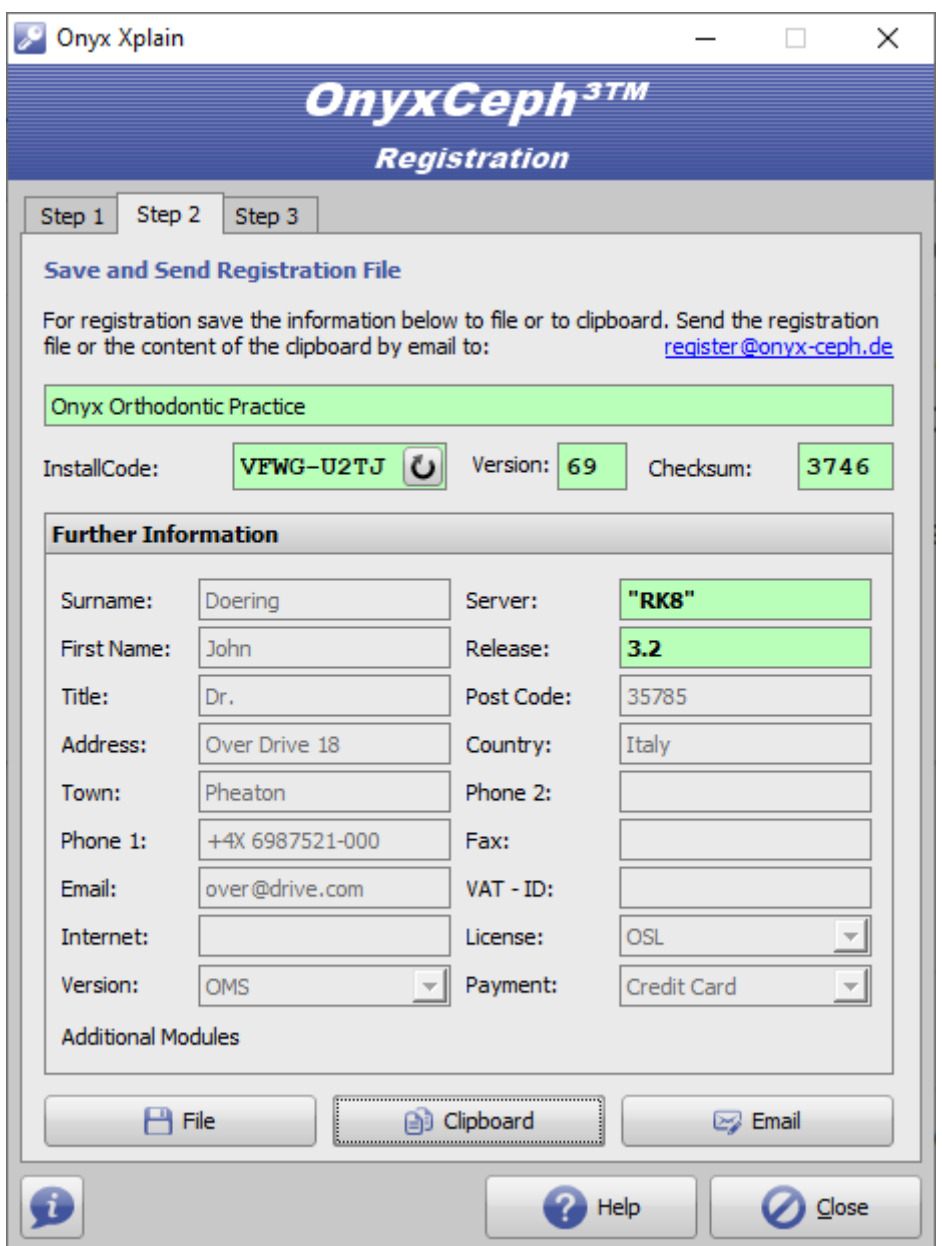

From: <http://onyxwiki.net/>- **[OnyxCeph³™ Wiki]**

Permanent link: **[http://onyxwiki.net/doku.php?id=program\\_onyxregister&rev=1588062093](http://onyxwiki.net/doku.php?id=program_onyxregister&rev=1588062093)**

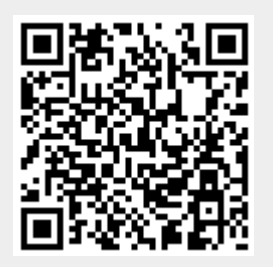

Last update: **2020/04/28 10:21**